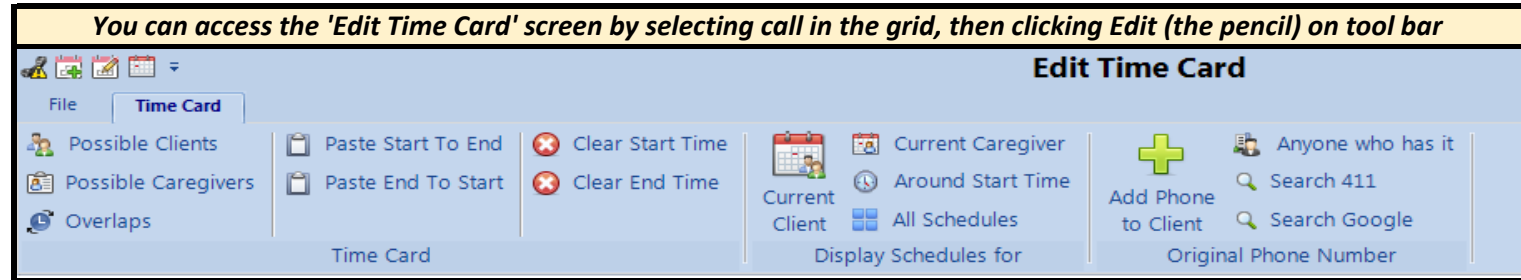

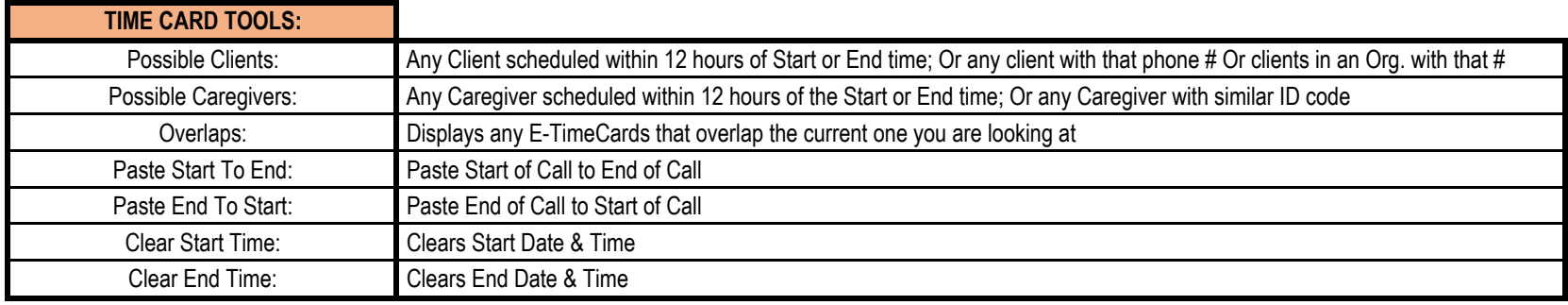

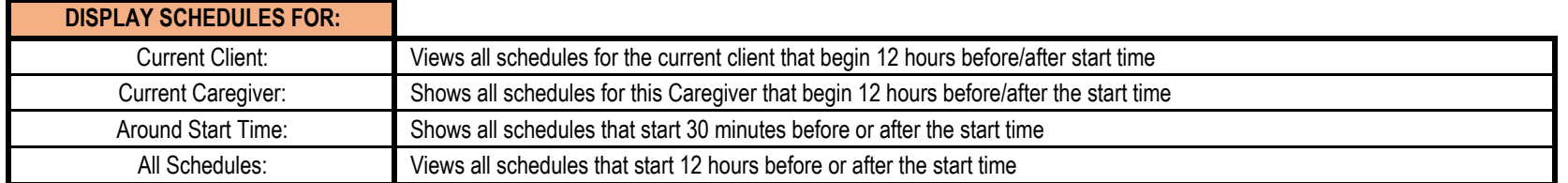

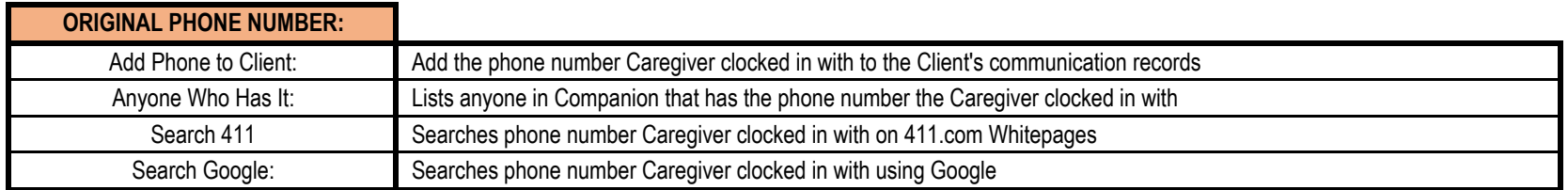

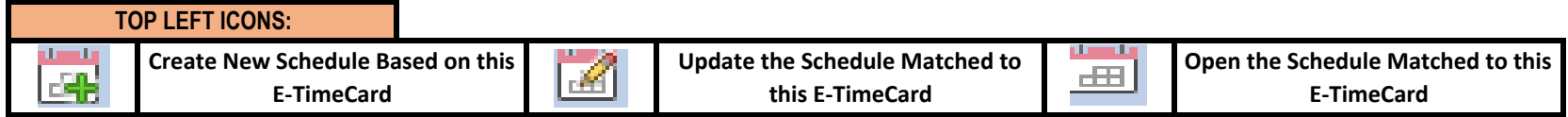

## TELEPHONY ADD/EDIT TIME CARD SCREEN - LEFT PANEL

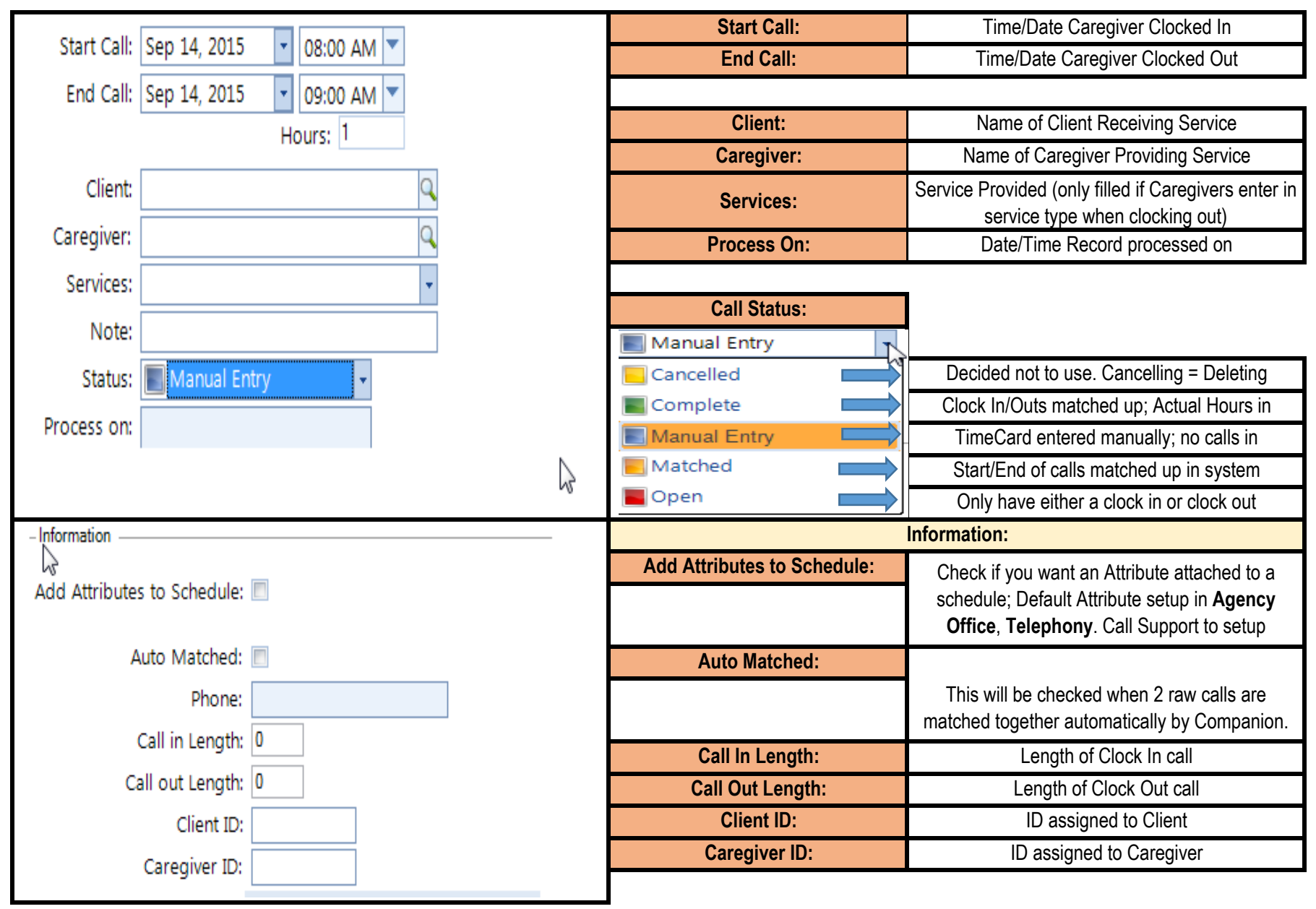

## TELEPHONY ADD/EDIT TIMECARD SCREEN - RIGHT PANEL

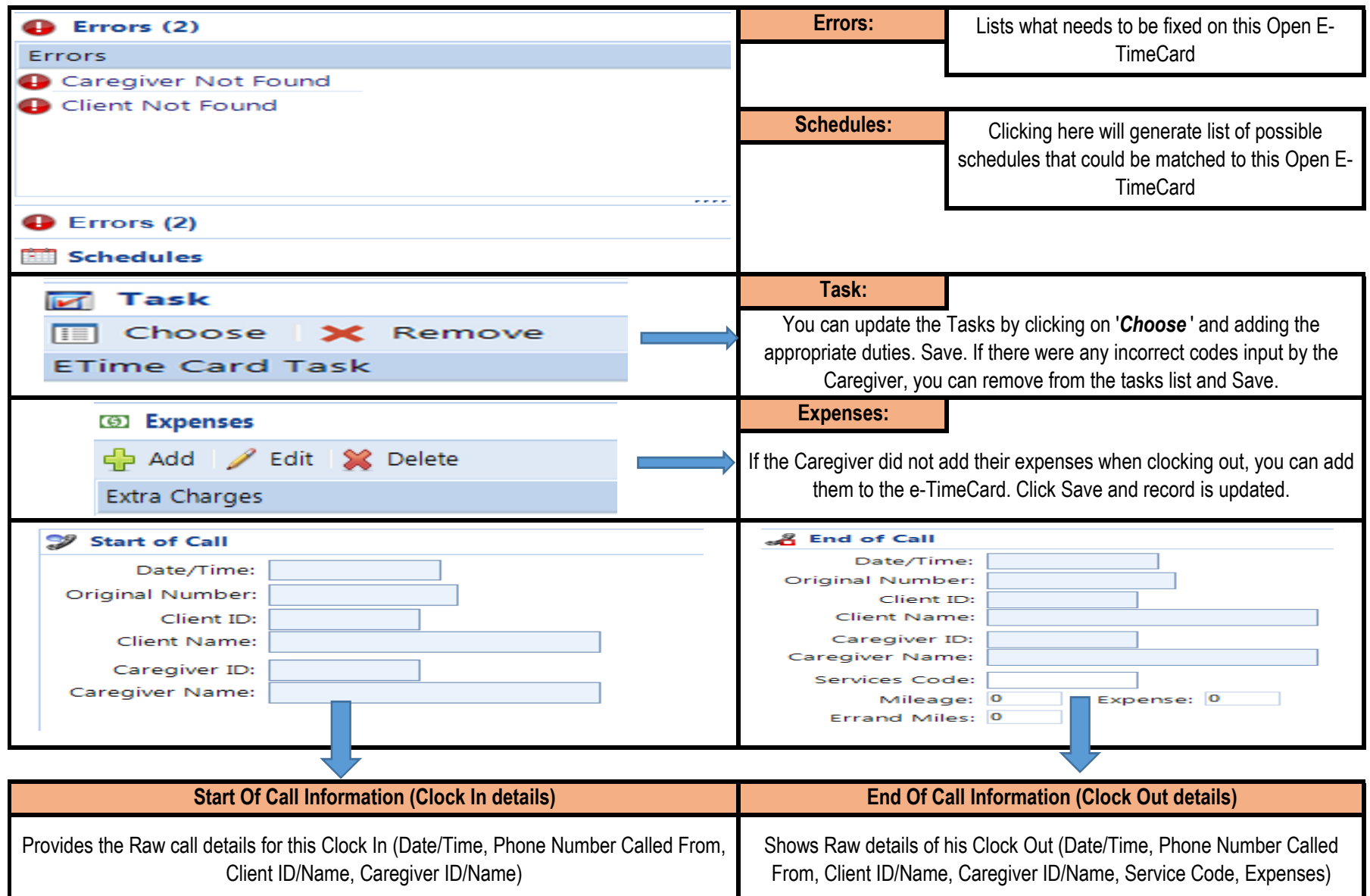

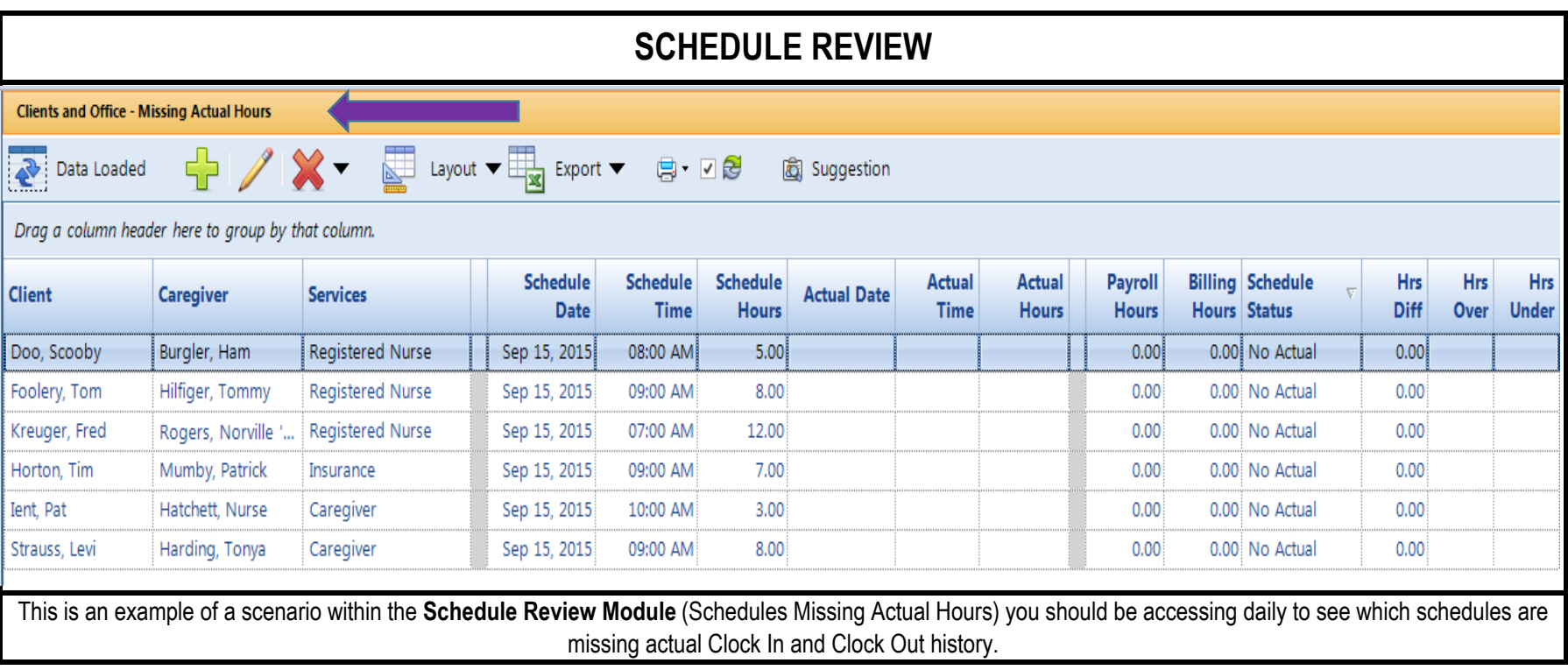

## BEST PRACTICES:

1. We recommend checking Telephony Open E-TimeCards on a daily basis. You are always going to be working on fixing yesterday's calls! Deal with today's call tomorrow!

2. Go through each of the Steps to Fix E-TimeCards in consecutive order, fixing only what's required in that step. Once these steps are completed, actual hours will then show against that schedule in the Schedule Review Module.

3. When in the Schedule Review Module, change your date range to reflect yesterday's date. Using the **Scenarios** drop down menu, select "*Missing Actual Hours* ". This will generate a list of schedule on that date that require follow up or a time sheet confirming hours worked. We recommend putting an Attribute of Needs Paperwork as a reminder to touch base with the Client or Caregiver to get further information.

4. Using these best practices will save you time and simplify the Billing and Payroll process as you're only looking at a day's worth of information as opposed to 1-2 weeks!